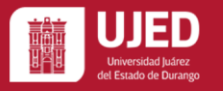

# **Miportal.ujed.mx**

¿Quieres realizar la inscripción y tienes problemas[?](mailto:atencion.tramites@ujed.mx) Correo: [inscripciones@ujed.mx](mailto:inscripciones@ujed.mx) o llama al: **618 827 1301** Si olvido su contraseña del correo institucional llámenos.

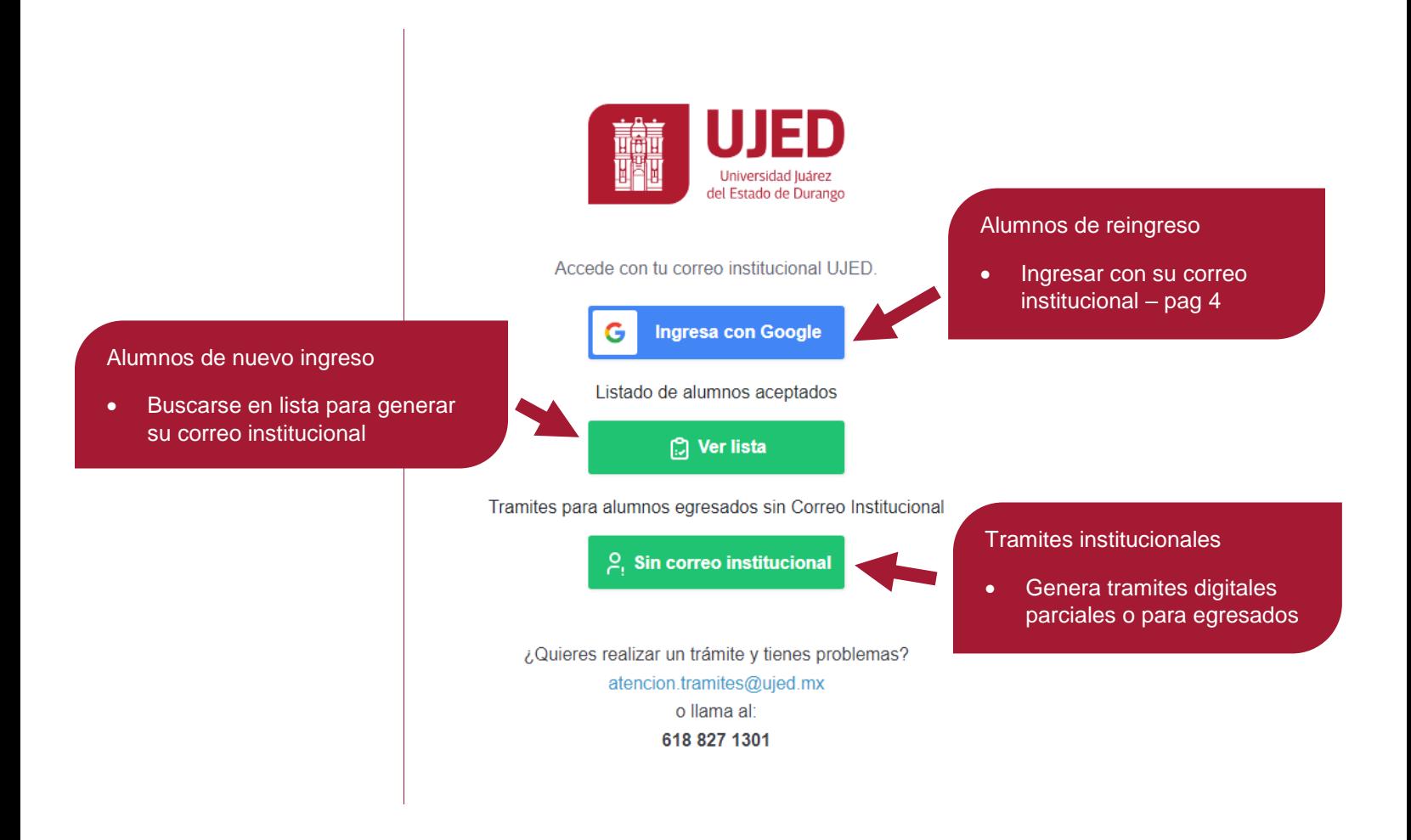

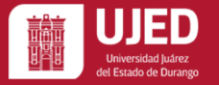

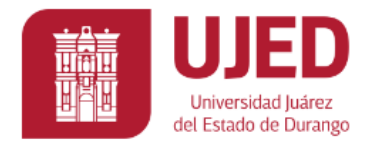

Ingresa tus datos para proporcionar una matrícula

Regresar a pantalla de inicio

Unidad Académica

-- Selecciona una unidad académica --

-- Selecciona una unidad académica --

Facultad de Economía, Contaduría y Administración (Durango)

Facultad de Ciencias de la Salud (Gómez Palacio)

 $\left( \right)$ 

Lista de unidades académicas en periodo de inscripción.

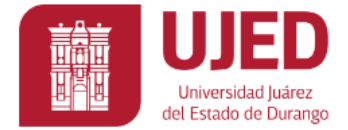

Ingresa tus datos para proporcionar una matrícula

Regresar a pantalla de inicio

Regresar al listado

Unidad Académica

Facultad de Ciencias de la Salud (Gómez Palacio)

Escribe tu nombre Completo

Nombre: MARIA FERNANDA GUERRA GARCIA

Facultad: Facultad de Ciencias de la Salud

Carrera: LICENCIADO EN PSICOLOGÍA

**Matricula: 1195914** 

Inscribirme

Nombre: ANDREA ANGELICA SANCHEZ DE LA FUENTE

Facultad: Focultod de Cienciae de la Ralud

#### Lista de alumnos aceptados.

- Presiona el botón de inscribirme para obtener tu correo institucional.
- Si tu nombre apareció en algún listado y no apareces. Comunícate.

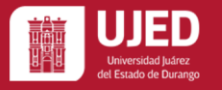

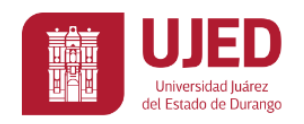

A continuación se te creará una cuenta institucional.

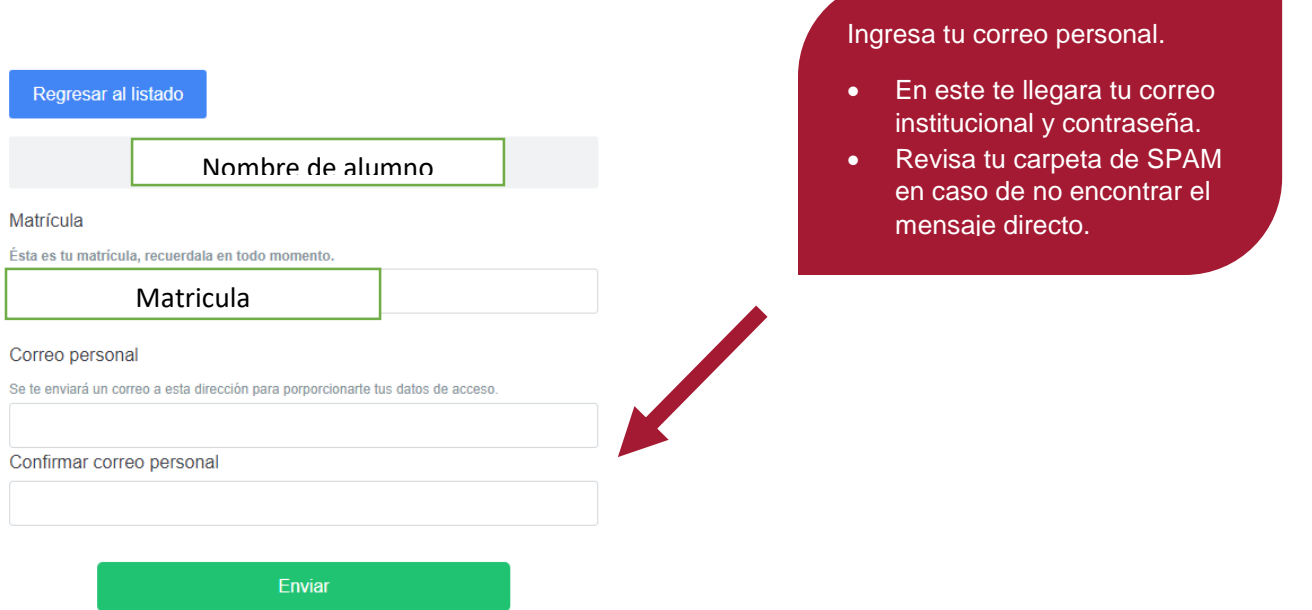

### Después de esto, te llevara a la página de inicio.

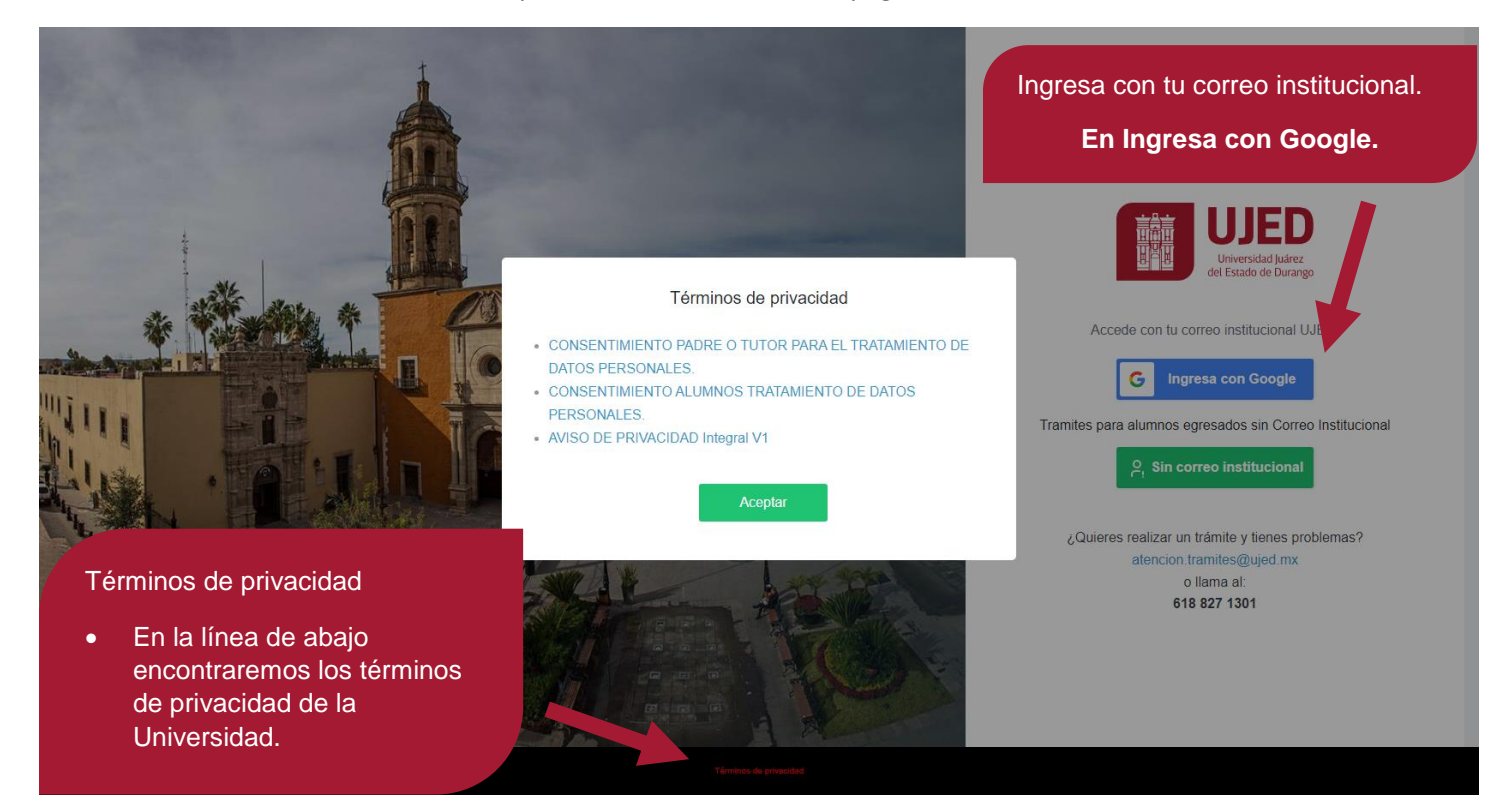

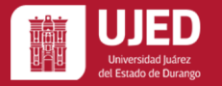

Inicia sesión con tu correo institucional

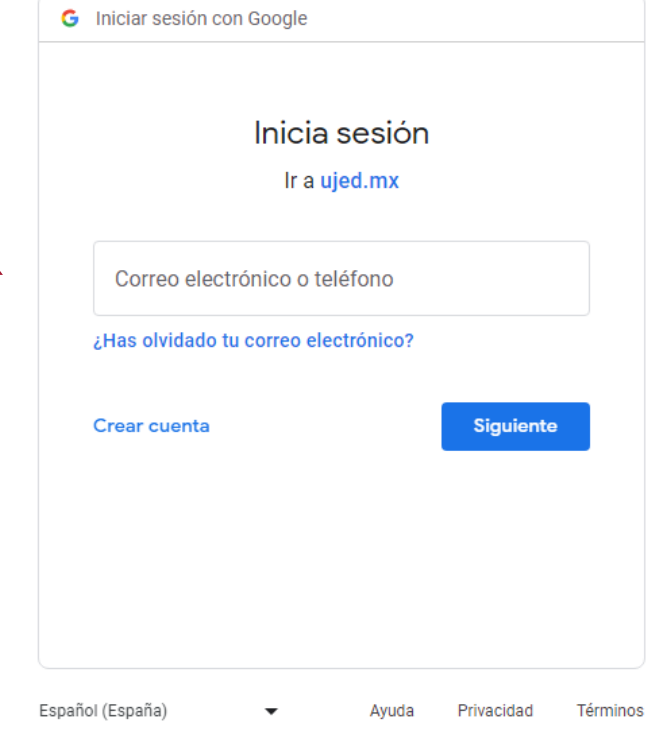

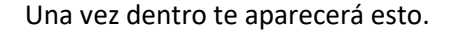

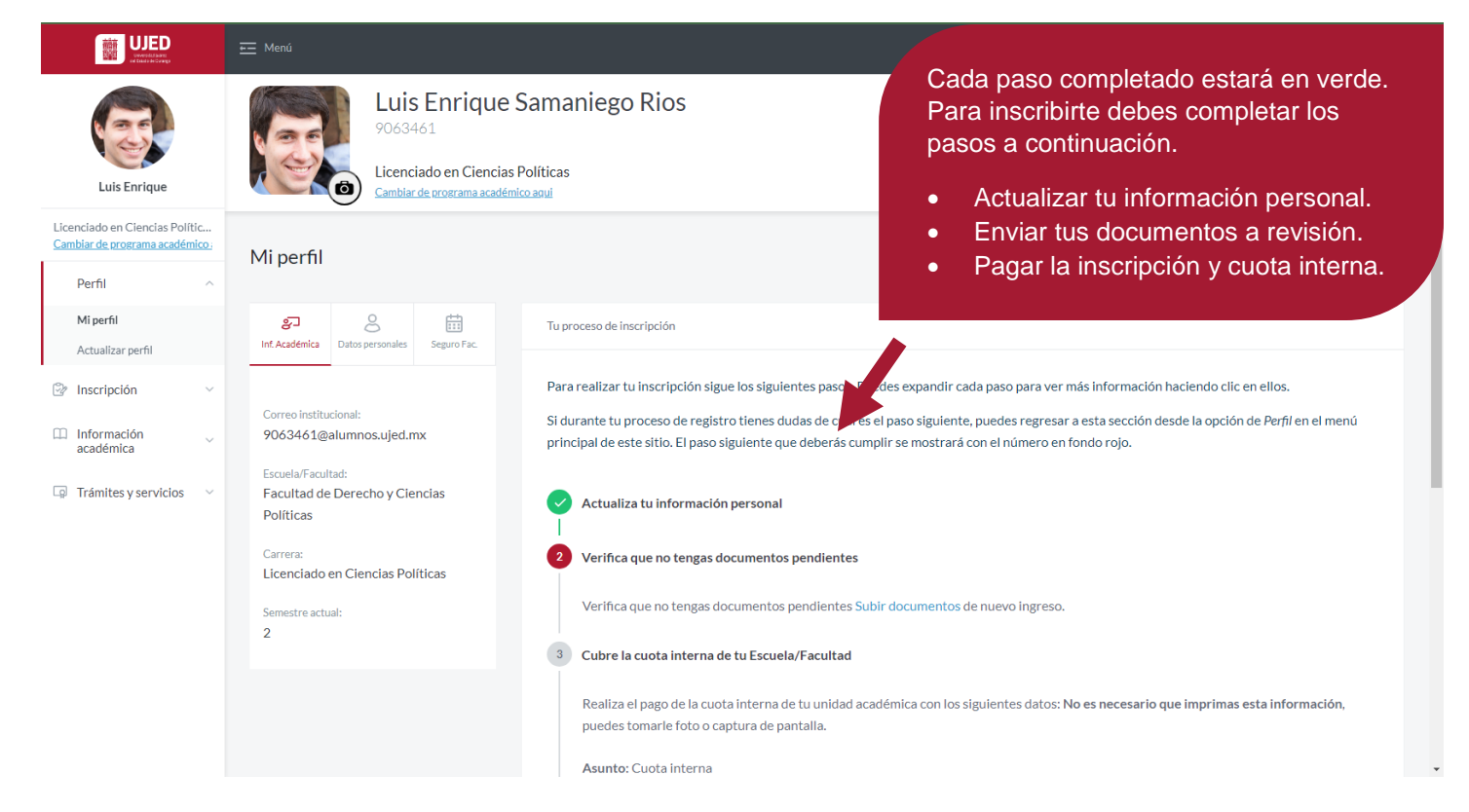

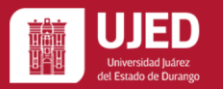

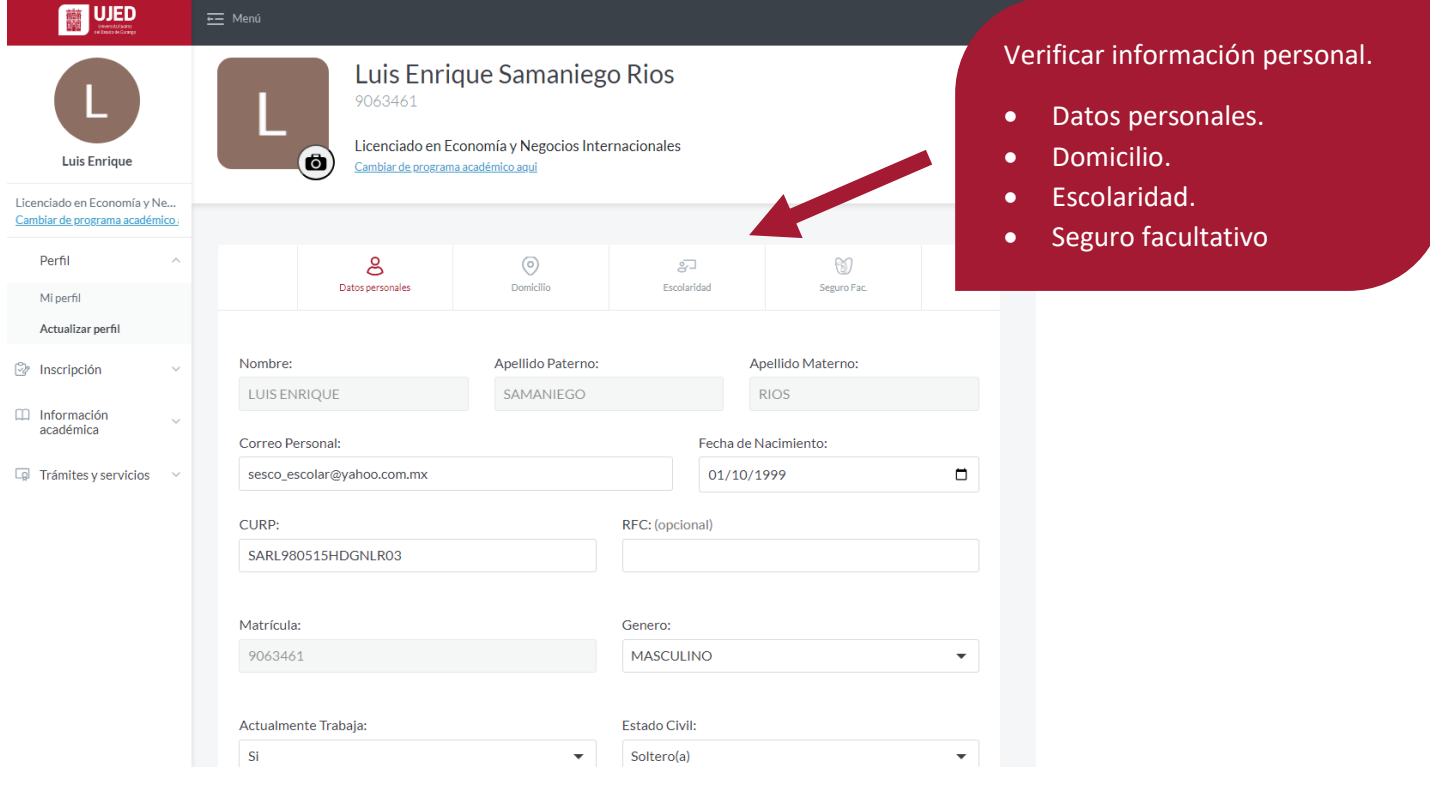

#### El siguiente paso es subir tus documentos

#### Tamaño máximo: 3 MB.

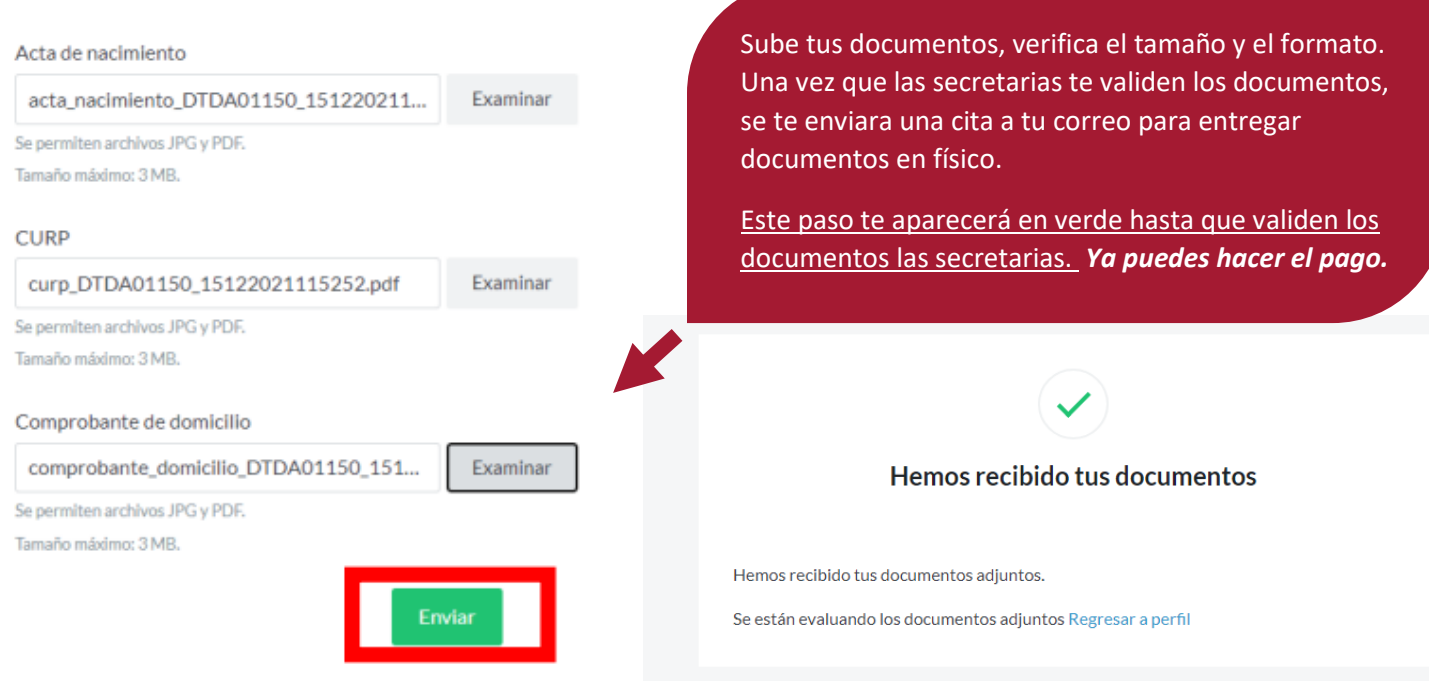

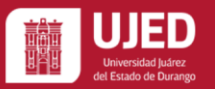

Para los pagos te debe aparecer la cuota interna y el pago de inscripción.

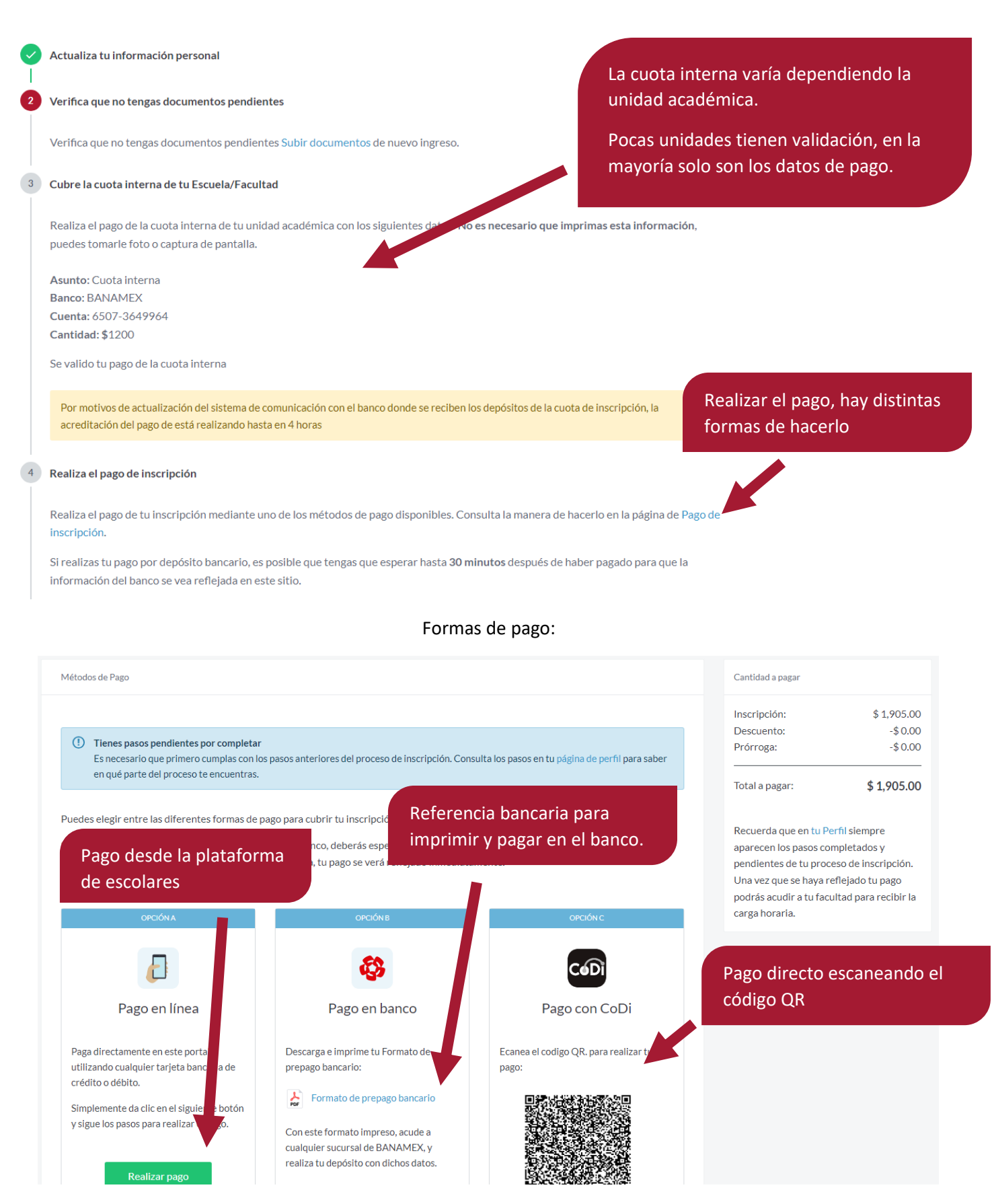

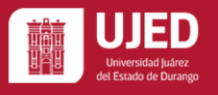

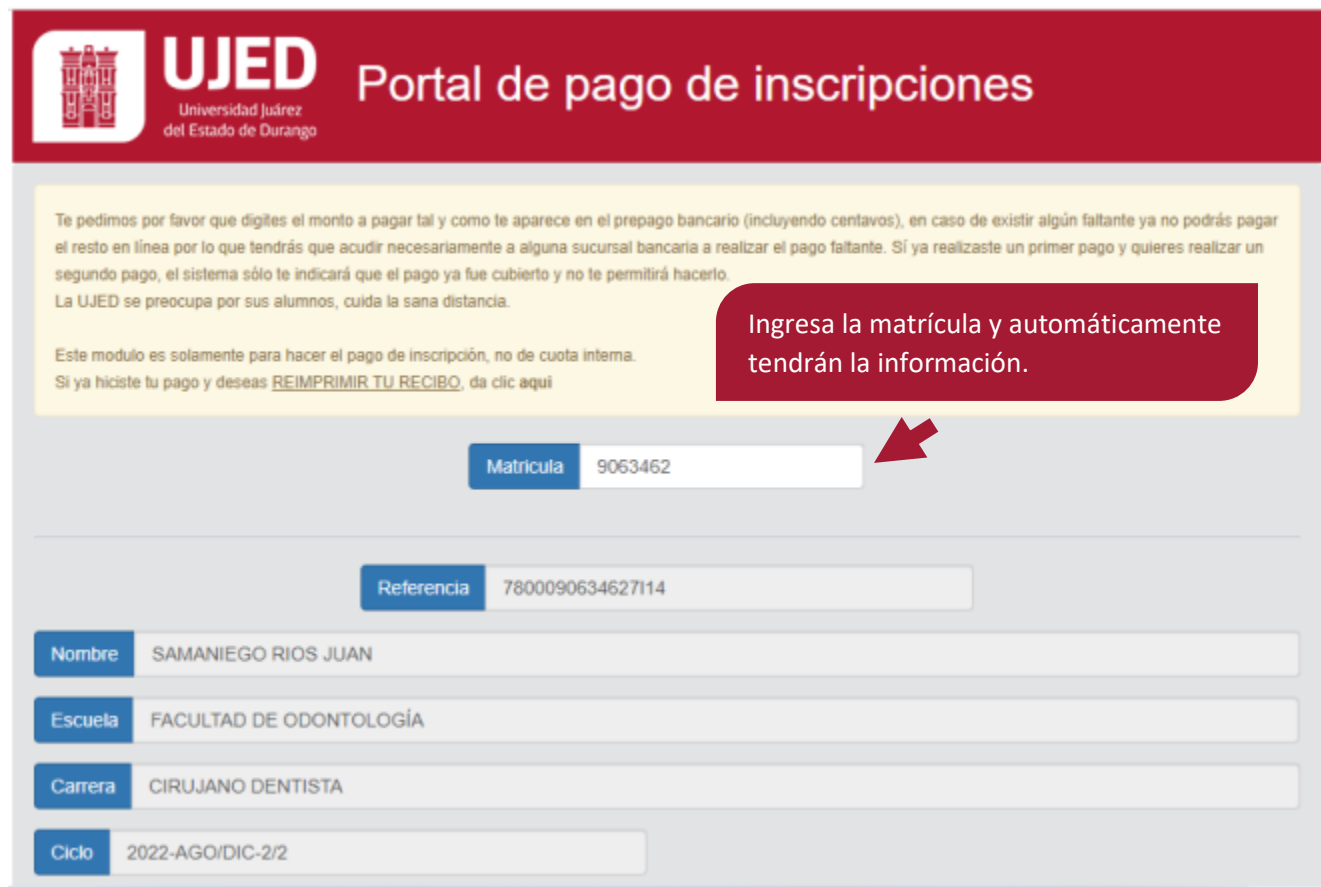

## Ingresa los datos e ingresa la tarjeta y el monto

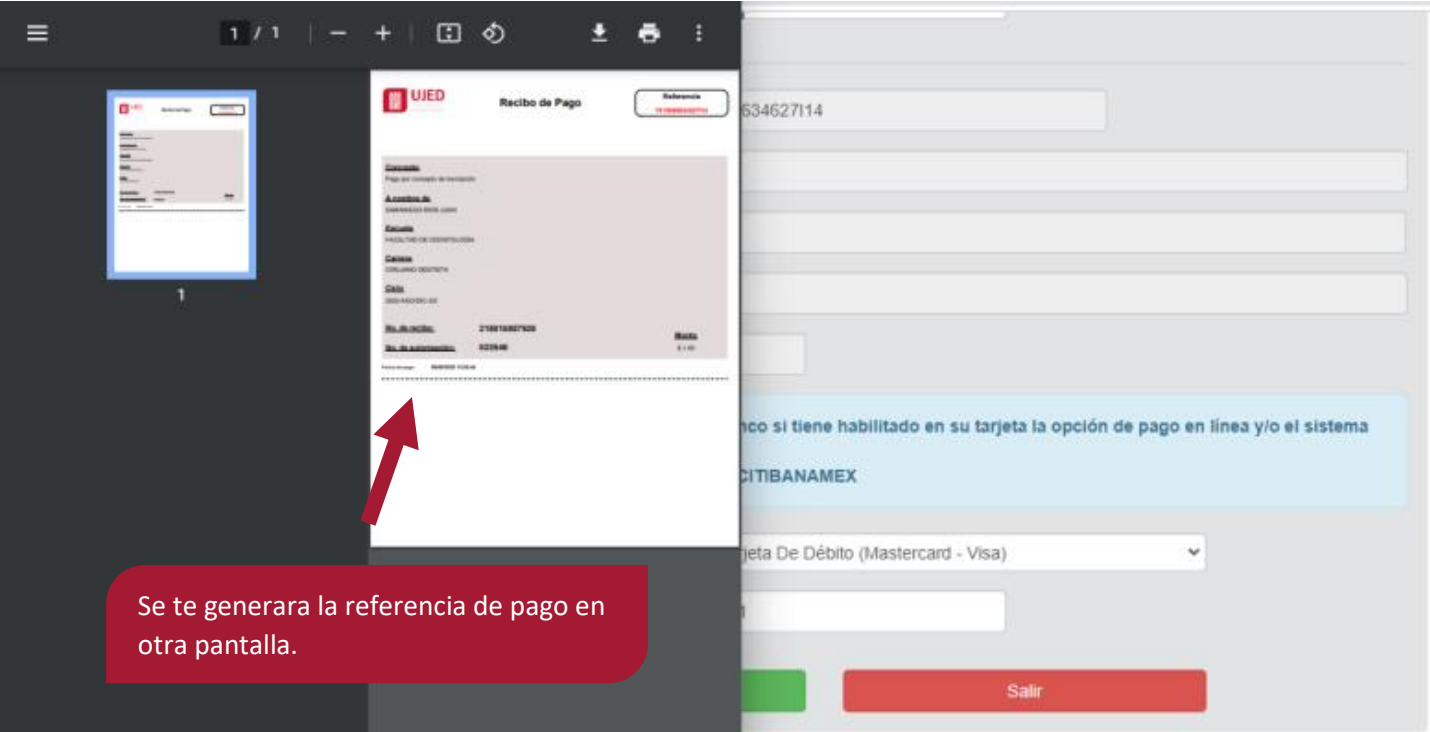